**M21 Database Backup and Restore**

**M21 Database Backup and Restore**

## **Table of Contents**

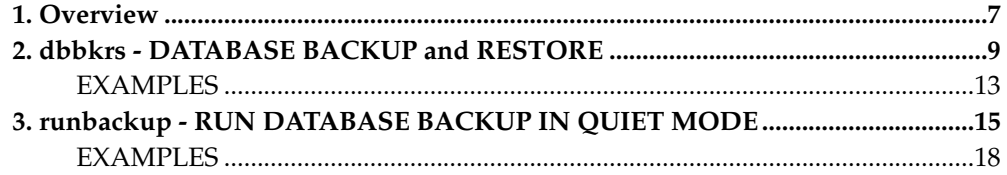

# <span id="page-6-0"></span>**Chapter 1. Overview**

This document describes the programs that are used to backup or restore the M21 system.

*Chapter 1. Overview*

## <span id="page-8-0"></span>**Chapter 2. dbbkrs - DATABASE BACKUP and RESTORE**

Used to do a **FULL CONCURRENT** or **INCREMENTAL** backup or restore of the M(UMPS) database volumes, *database.cfg* file and *database.ports* file. The *dbbkrs* program can also carry out the backup of the database after image journal files, but the restore is automatically performed by the M(UMPS) system at IPL time if needed. The *dbbkrs* program works by having one master process that starts a number of slave processes to do the input and output, based on the **FBACKUP**, **IBACKUP** and **JBACKUP** parameters which are specified in the *database.cfg* file. The master process is the only process that reads and writes to the initiating terminal.

Other backup and restore options are controlled by the **ABACKUPOPTION**, **FBACKUPOPTION**, **FBACKUPSAVE**, **IBACKUPOPTION**, **IBACKUPSAVE**, **JBACKUPOPTION**, and **JBACKUPSAVE** parameters which are also specified in the *database.cfg* file. See the Configuration File documentation for a detailed description of these parameters.

The *dbbkrs* program is normally called using one of the shell scripts - *dbbkup*, *dbrstr*, *dbtt* and *runbackup* , which specify some of the parameters to the *dbbkrs* program automatically.

The following tables describe the parameters that can be supplied to control the behaviour of the *dbbkrs* program.

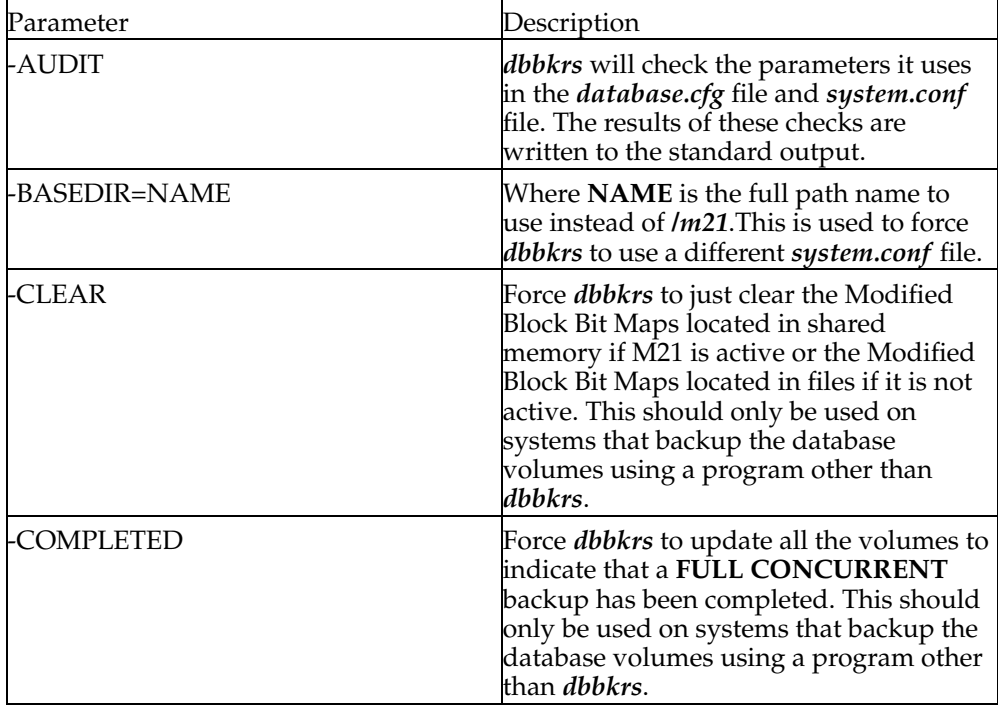

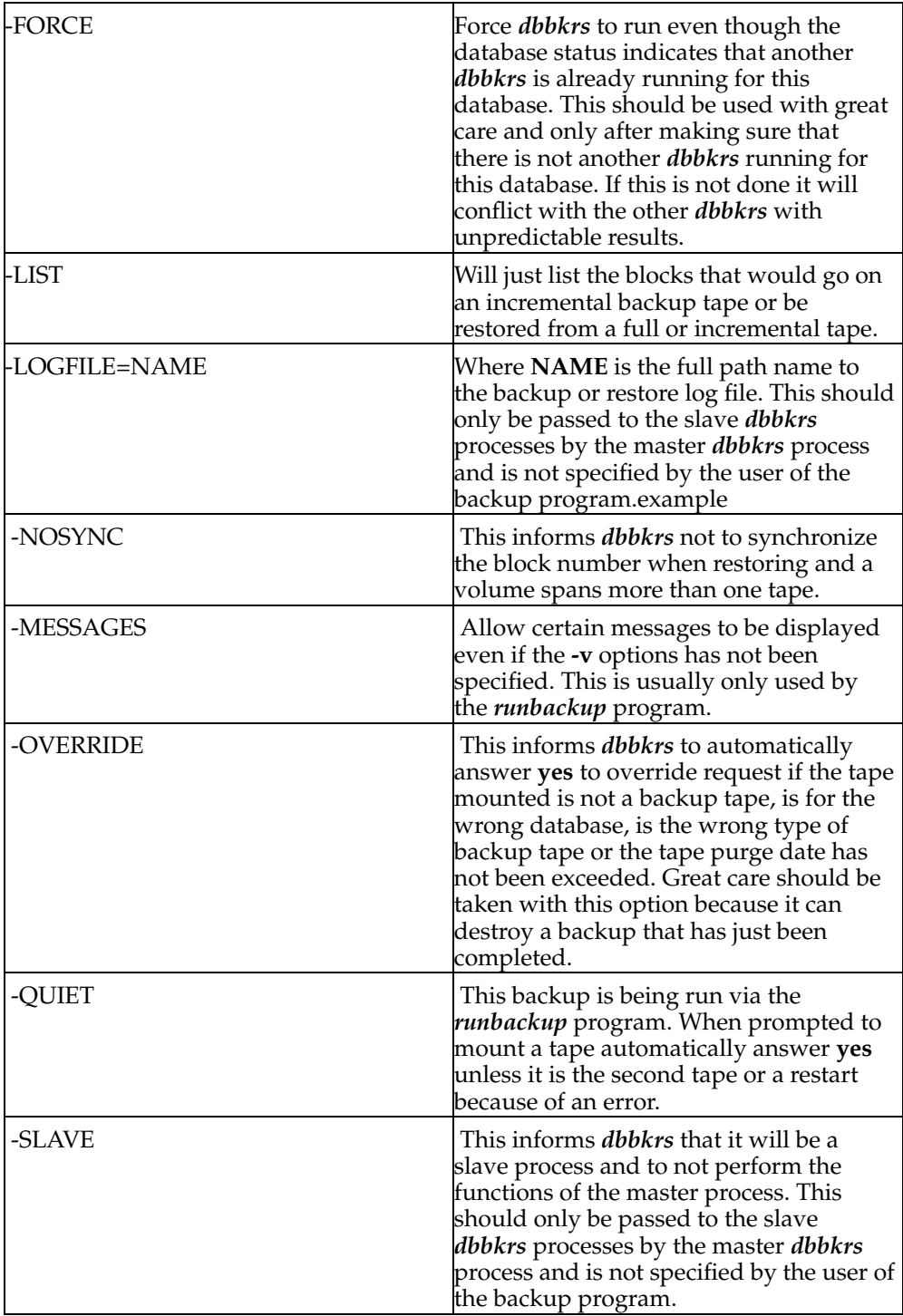

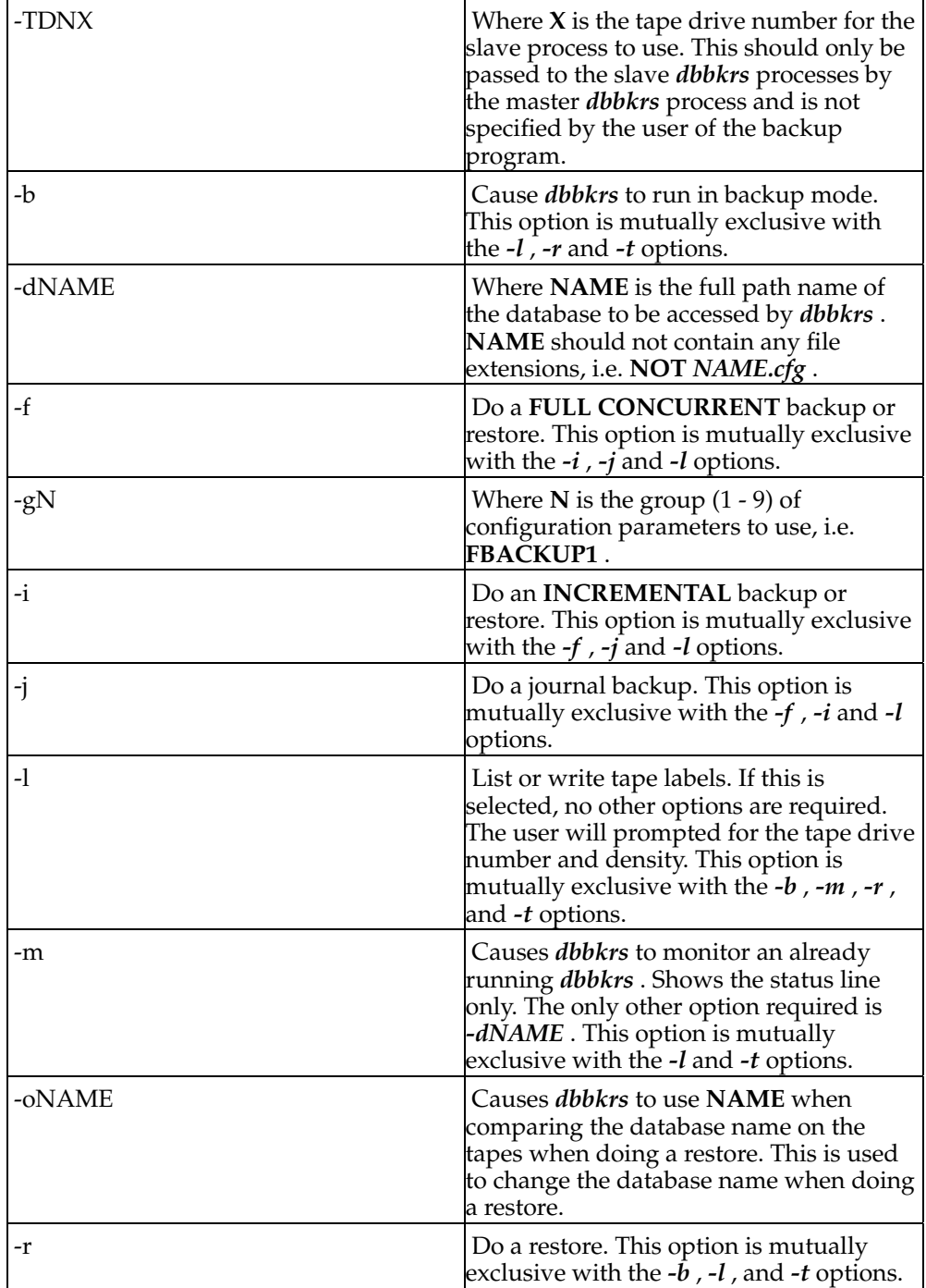

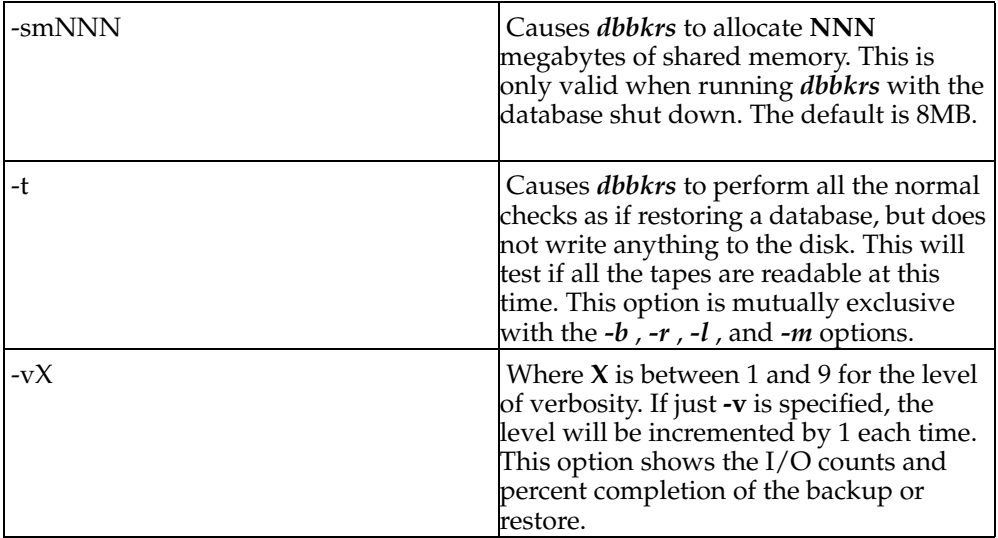

If the **-v** option is specified, the following status line will be displayed and updated each second. After five seconds, if there are multiple tape drives, the display will switch to the next tape drive number, cycling through all tape drives.

D X VNN SS CDB: \_\_\_\_\_\_\_\_ CTB: \_\_\_\_\_\_\_ \_\_\_.\_\_\_\_ TDB: \_\_\_\_\_\_\_\_ TTB: \_\_\_\_\_\_\_\_\_

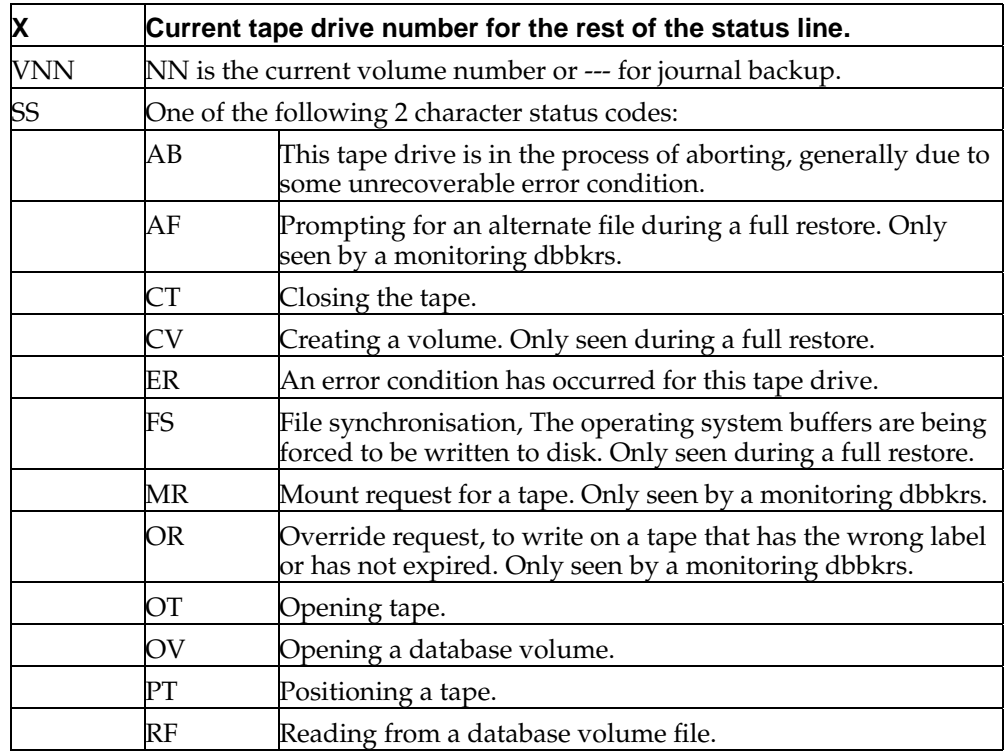

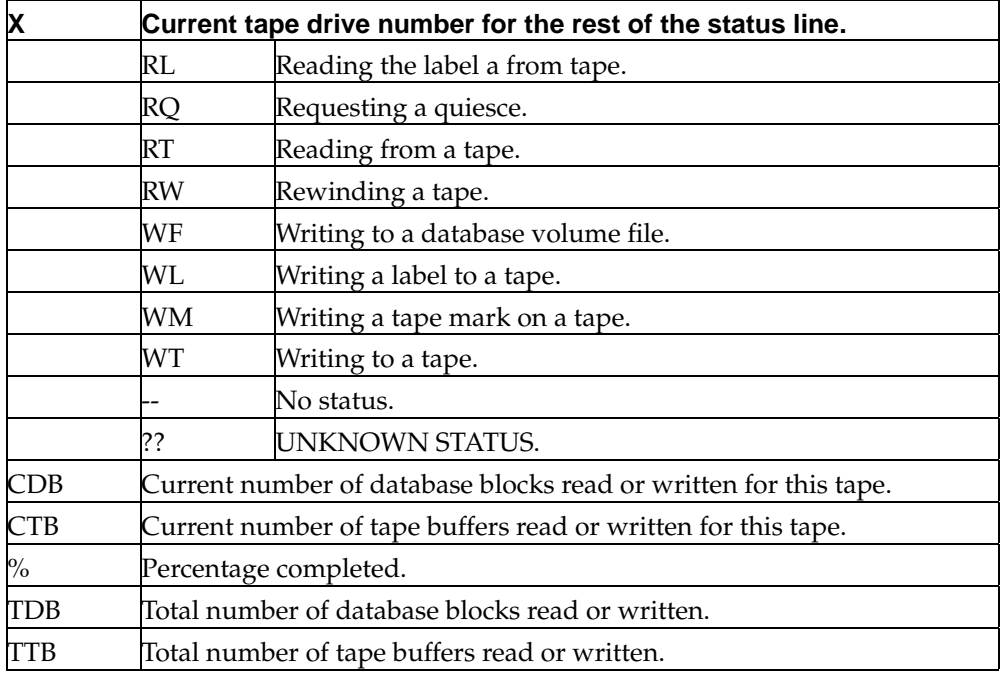

#### <span id="page-12-0"></span>**EXAMPLES**

To perform a full concurrent backup of database *testdb*:

dbbkrs -b -f -v -d/m21/db00/testdb

To perform a full concurrent backup of database *testdb* using parameter group 2:

dbbkrs -b -f -g2 -v -d/m21/db00/testdb

To perform an incremental backup of database *testdb*:

dbbkrs -b -i -v -d/m21/db00/testdb

To perform a journal backup of database *testdb*:

dbbkrs -b -j -v -d/m21/db00/testdb

To perform a full restore of database *testdb*:

dbbkrs -r -f -v -d/m21/db00/testdb

To perform an incremental restore of database *testdb*:

dbbkrs -r -i -v -d/m21/db00/testdb

To perform a full restore of database *testdb* and rename it to *freddb*:

dbbkrs -r -f -otestdb -v -d/m21/db00/freddb

To list the blocks that would go on an incremental backup for database *testdb*: dbbkrs -b -i -v -LIST -d/m21/db00/testdb To monitor an already running backup or restore for database *testdb*: dbbkrs -m -d/m21/db00/testdb To show or write labels on a tape. dbbkrs -l

### <span id="page-14-0"></span>**Chapter 3. runbackup - RUN DATABASE BACKUP IN QUIET MODE**

This shell script is used to do unattended **FULL CONCURRENT** , **INCREMENTAL** and **JOURNAL** backups of the M21 database volumes, *database.cfg* file, *database.ports* file, and the database journal files. This is done by scheduling the *runbackup* program to be run using the UNIX system *cron* command to run at a specific time and placed in the user's *crontab* file. The *runbackup* script calls the *dbbkrs* program with the parameters set to automatically answer **yes** when the *dbbkrs* program prompts to mount a tape. Therefore the parameters located in the *database.cfg* file can still be the same as those for running backups using *dbbkrs* .

Dependent upon the options specified and the hardware configuration available it is possible to schedule all three backup types to be performed one after another starting with a **FULL CONCURRENT** , then an **INCREMENTAL** , and then a **JOUR-NAL** . This particular example would require that the system had three available tape drives with tapes mounted, and that the different backup types were configured to be backed up to different tape drives.

Each backup type must be able to complete without requesting to mount additional tapes once the backup has started. If an additional tape is required or there are any hard tape errors the backup will be aborted.

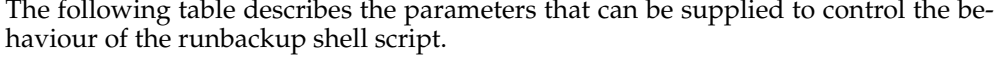

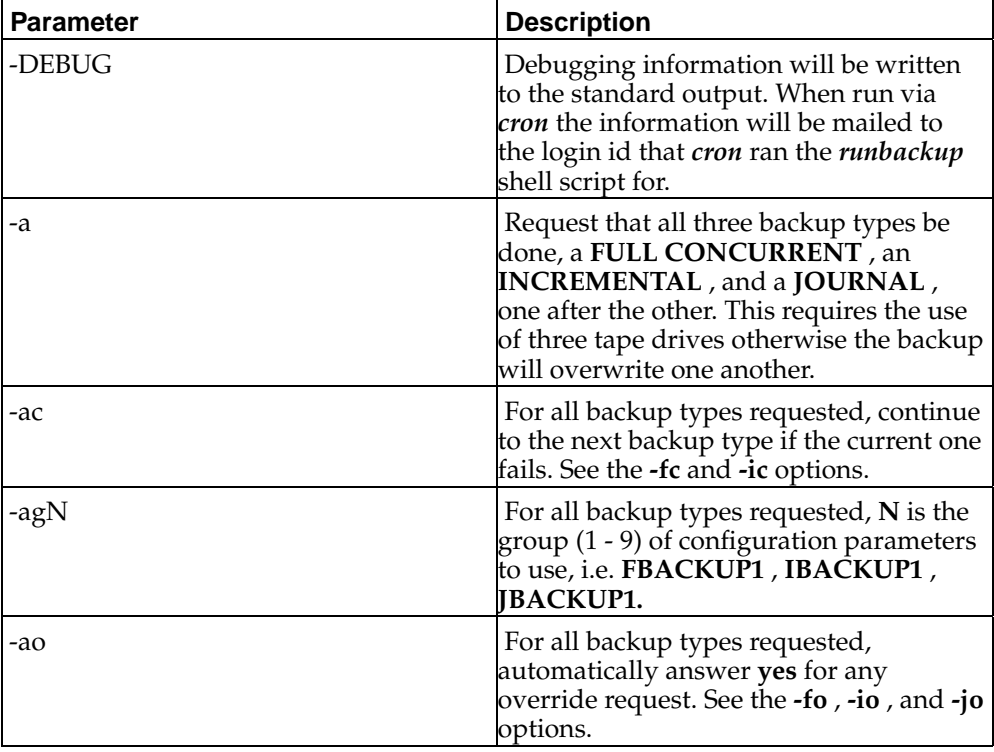

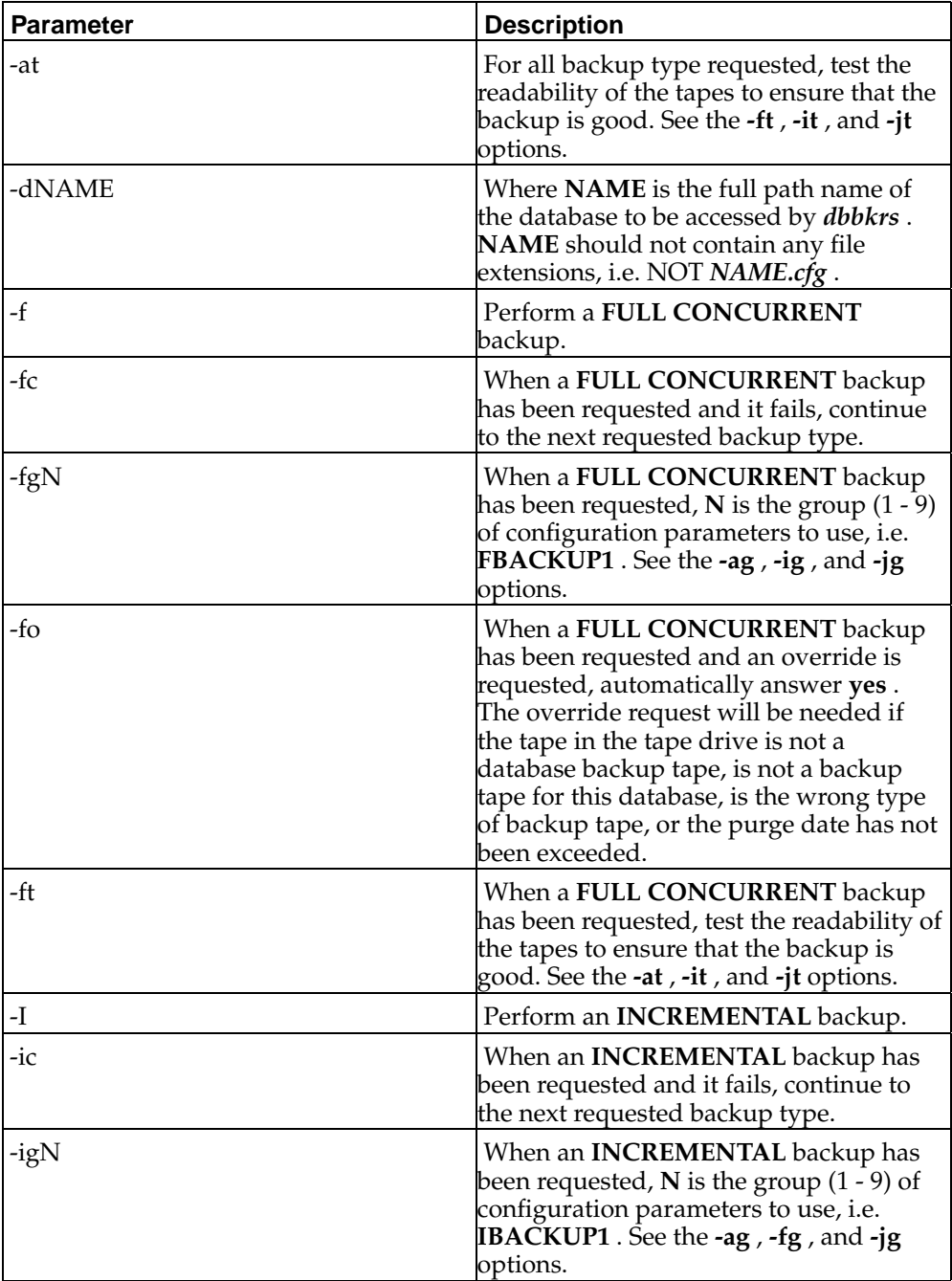

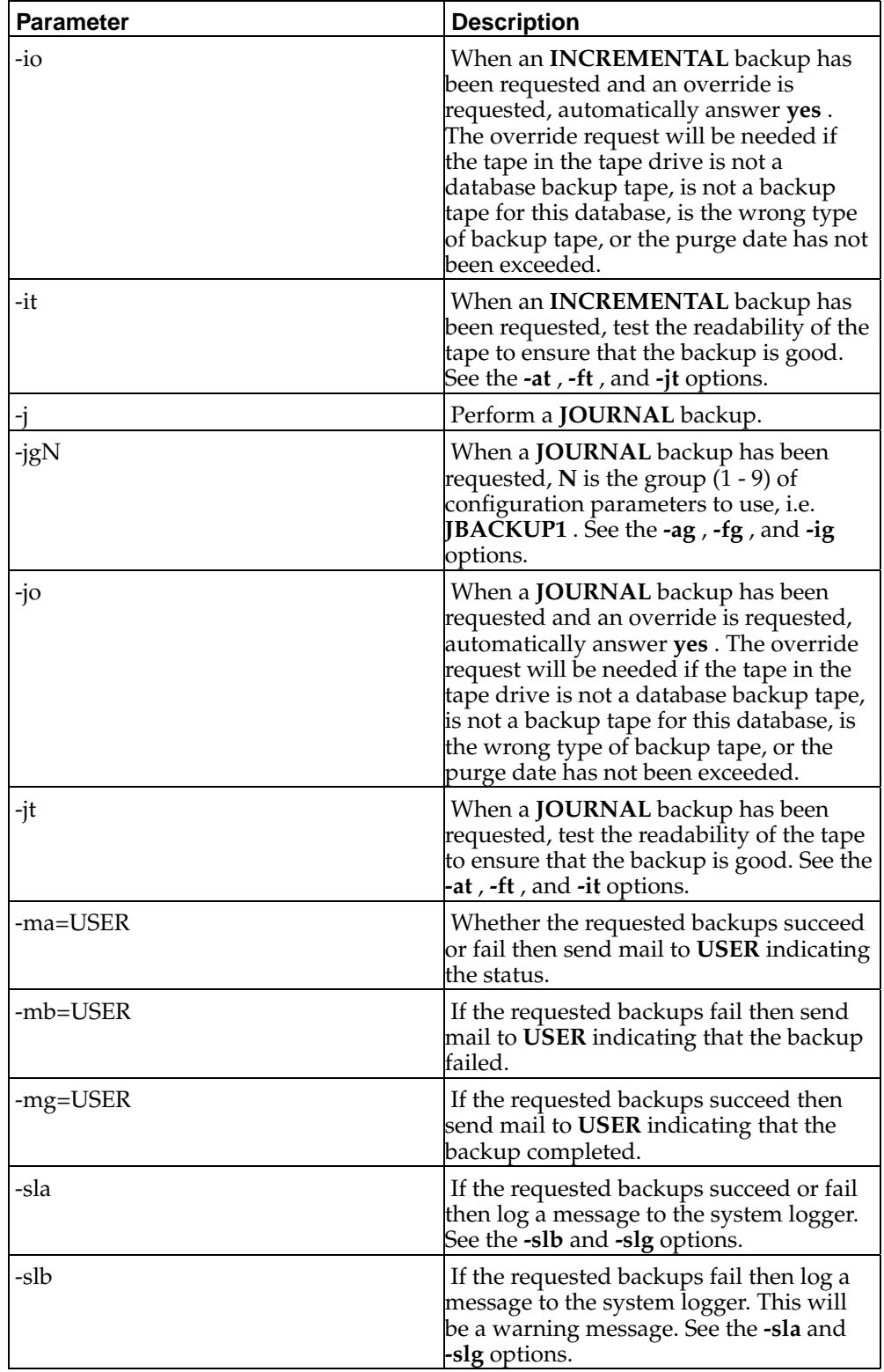

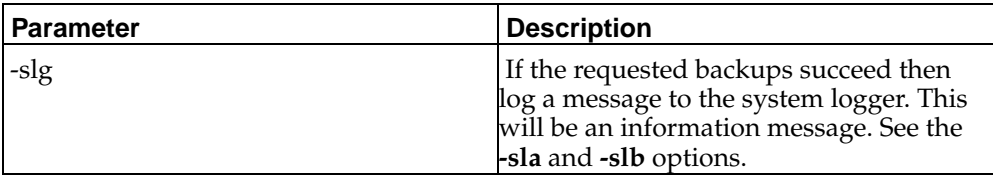

#### <span id="page-17-0"></span>**EXAMPLES**

To perform a full concurrent, incremental, and journal backup with continue and override. Mail status to user *m21* and send messages to the *syslog* for all backups for database *testdb*:

runbackup -a -ac -ao -d/m21/db00/testdb -ma=m21 -sla

To perform a full concurrent and an incremental backup and send mail to *m21* if the backup fails for database *testdb*:

runbackup -d/m21/db00/testdb -f -i -mb=m21

To perform a full concurrent using group 2 parameters and mail *root* for database *testdb*:

runbackup -d/m21/db00/testdb -f -fg2 -ma=root

To perform a full concurrent, incremental, journal backup and test the tapes. Mail status to *root* and send messages to the *syslog* for all backups for database *testdb*:

runbackup -a -at -d/m21/db00/testdb -ma=root -sla

The following *crontab* file will perform a FULL CONCURRENT backup of the M21 system at 11pm on Tuesday, Thursday, Saturday and Sunday; an INCREMENTAL backup at 11pm on Monday, Wednesday and Friday; a JOURNAL backup at 10:30pm on Sunday:

```
SHELL=/bin/ksh
MAILTO=root
HOME = /m21PATH=/sbin:/bin:/usr/sbin:/usr/bin:$HOME/dbin:$HOME/adbin:$HOME/bin:/local/bin
USERNAME="m21"
BASE = /m21DBNAME=/home/m21/db00/priam
0 23 * * 2,4,6,7 /m21/adbin/runbackup -f -fc -fo -d/m21/db00/testdb -
ma=root
0 23 * * 1,3,5 /m21/adbin/runbackup -i -ic -io -d/m21/db00/testdb -ma=root
```
30 22 \* \* 7 /m21/adbin/runbackup -j -jc -jo -d/m21/db00/testdb -ma=root